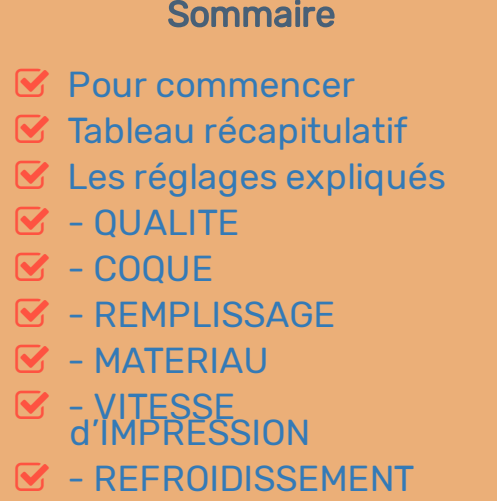

- $\mathcal G$  LES [SUPPORTS](#page-0-9)
- **S** [ADHERENCE](#page-0-10) DU
- PLATEAU **■ Accessoires achetés**

Des essais pas toujours concluants ? La pièce se décolle du plateau chauffant? Température et vitesse d'impression difficile à trouver

Article publié le 28 octobre 2019 Mis à jour le 25 novembre 2019 PARAMÈTRES POUR IMPRIMANTE 3D ET CURA

? Vouloir aller trop vite ne sert à rien, il faut comprendre d'abord les notions de base. Vous allez trouver une Fiche Mémo pour retrouver les réglages indispensables et parfaire votre métier d'imprimeur 3D.

Je me suis donc penché sur le sujet pour sortir une notice avec des paramètres plus efficaces !

### <span id="page-0-0"></span>POUR COMMENCER

Depuis ma première expérimentation d'impression (voir l'article ["L'As](http://www.avistanet.fr/las-de-limpression-3d/) de la 3D"), j'ai été confronté aux problèmes de pièces qui se détachaient durant l'impression, et/ou de mauvaise fusion du PLA.

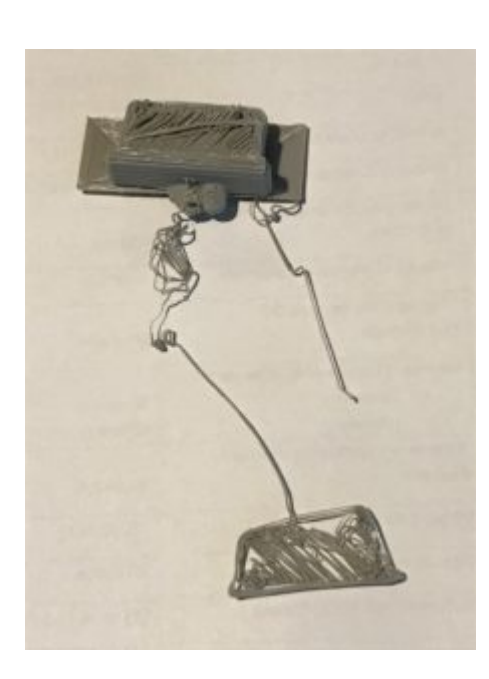

Nous allons afficher à l'écran les paramètres « cachés » qui existent dans CURA. Ils sont importants, autant les rendre visibles.

Cliquer sur le menu [Paramètres] [configurer la visibilité des paramètres] pour ceci :

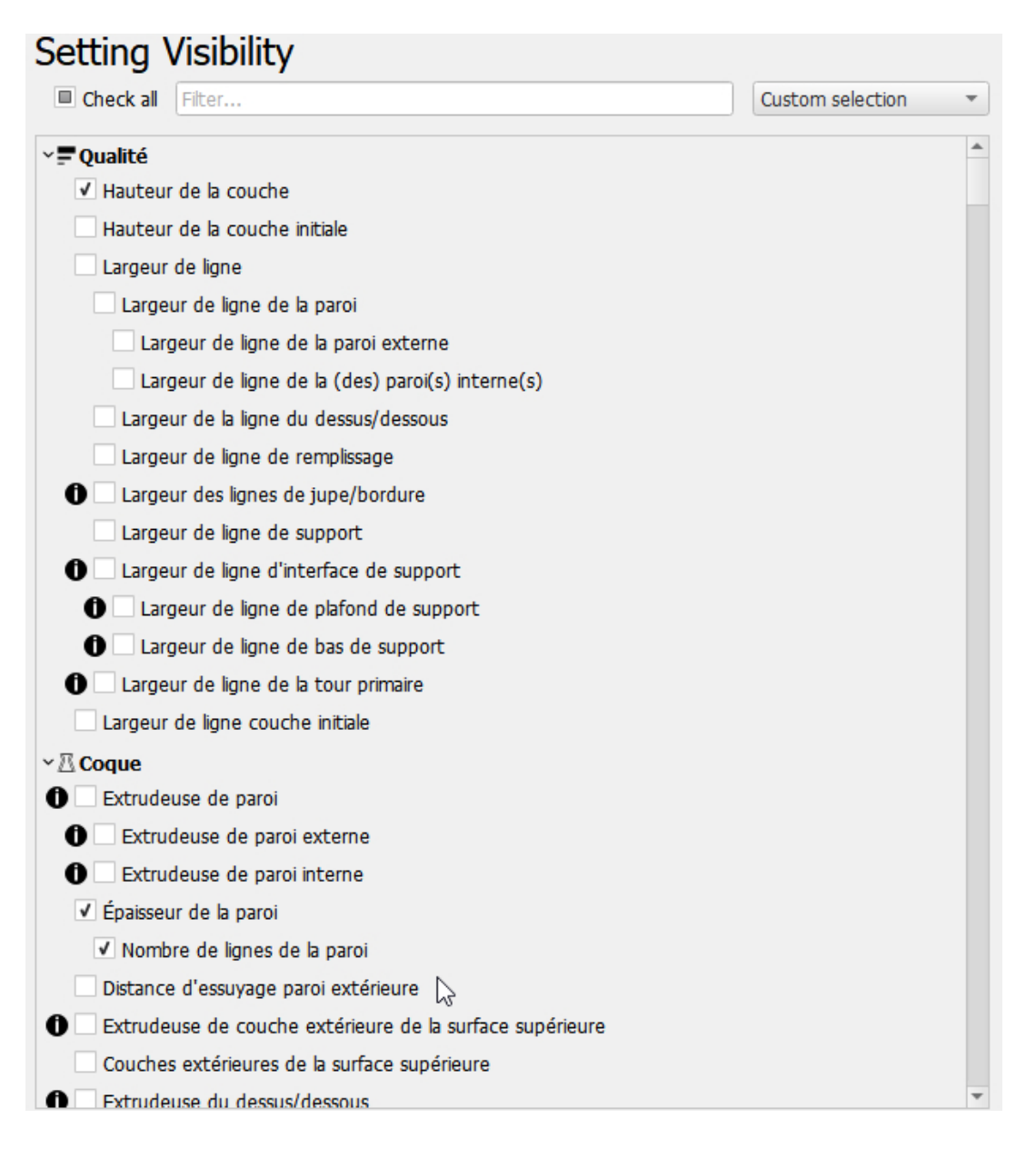

Dans notre exemple, la pièce (du haut) s'est imprimée normalement pour le début des opérations. D'un coup, elle s'est décollé du plateau, l'adhérence était mauvaise. Température ou vitesse d'impression inadaptées, je ne sais pas. Pourtant, j'ai testé les sprays spéciaux pour les plateaux. Au final, la tête d'impression a poursuivit son travail sans se soucier du décollage de la pièce principale pour finir la pièce plus loin (pièce du bas). J'ai tout coupé !

La version du logiciel CURA qui sera utilisée est la [Cura](https://software.ultimaker.com/cura/Ultimaker_Cura-4.3.0-win64.exe?download=https%3A%2F%2Fsoftware.ultimaker.com%2Fcura%2FUltimaker_Cura-4.3.0-win64.exe) 4.3 pour windows 64 bits accessible sur le site officiel [Ultimaker.](https://ultimaker.com/software/ultimaker-cura?utm_campaign=sw-update&utm_medium=software&utm_source=cura) J'ai installé cette version car elle inclut l'imprimante 3D Alfawise U20 dans ses paramètres. On s'assure de l'avoir sélectionnée avant de poursuivre.

Hauteur de couche : plus la valeur est grande plus l'impression sera rapide mais de moins bonne qualité ! La règle est de ne pas dépasser ¾ de la taille de la buse pour éviter les problèmes d'adhésion entre les couches.

Vous allez cocher les éléments qui nous intéressent. Je vous propose pour cela, un récapitulatif dans un fichier PDF qui constitue une Fiche Mémo à télécharger ci\_dessous et à imprimer pour l'avoir sous la main, ou bien lire le tableau qui suit dont les explications détaillées sont présentes à la fin du tableau.

# <span id="page-0-1"></span>TABLEAU RÉCAPITULATIF

Explications détaillées de chaque items à lire sous le tableau.

Cette épaisseur est déterminée par la *hauteur de couche* (voir réglage ci-dessus). En effet, pour faire le fond de la pièce /ou le dessus, la hauteur de couche étant définie plus haut, nous devons mettre un multiple de cette valeur.

Note : si l'épaisseur de la couche du dessus est trop faible, le PLA parfois trop liquide risque de ne pas tenir et donner un effet ondulé sur le dessus car les couches de PLA s'enfoncent dans les trous du quadrillage (en forme de grille) du remplissage intérieur de la pièce.  $\bigoplus_{p}^{N}$ 

Densité : C'est l'épaisseur du trait de remplissage intérieur (qui trace le quadrillage (en forme de grille) à l'intérieur de la pièce. Il est généralement de 10, 15 ou 20 % pour rendre la pièce plus solide.

Motif du remplissage : Faire des essais selon la pièce et la solidité dont vous avez besoin mais le plus courant est la Grille.

Pourcentage de chevauchement du remplissage : Cette notion touche la soudure entre la paroi et la grille (remplissage) intérieure. Les deux parties doivent coller ensemble et donc on détermine ce point de soudure. La valeur est généralement à 20%.

Température d'impression : A régler selon les recommandations du plastique utilisé.

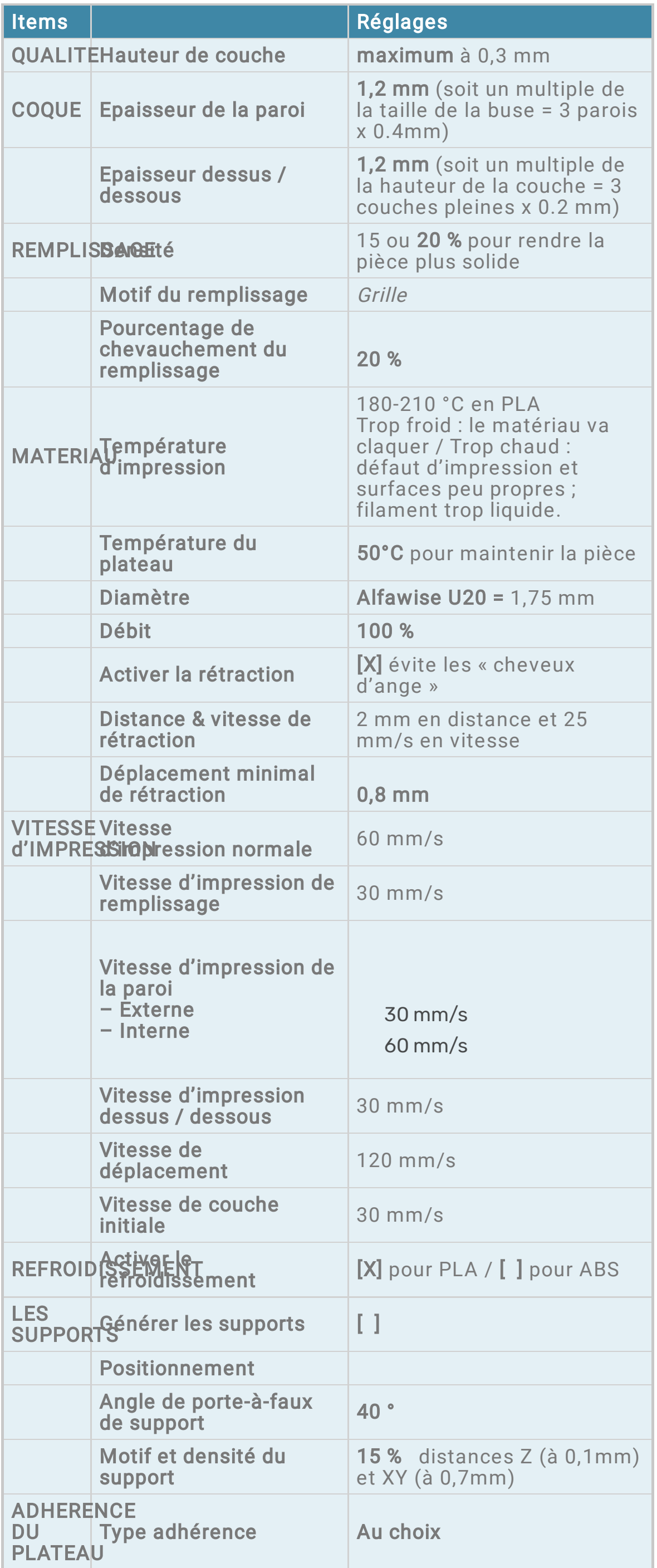

Note : ce réglage est lié à la vitesse d'impression !  $\bigoplus$  N

> Température du plateau : Pour les machines à plateau chauffant uniquement. 50°C pour maintenir la pièce.

Diamètre : C'est fonction de la machine, réglé (ici à 1,75 mm) une bonne fois pour toute.

Débit : C'est la quantité de plastique que l'on va extruder. Permet de compenser un filament irrégulier. C'est rarement autrement que 100%

Activer la rétraction : Permet d'éviter les « cheveux d'ange », ces fameux petits fils fins qui se forment quand la buse doit parcourir un espace vide de la pièce où il n'y a rien à imprimer.

En activant cette option, l'imprimante effectuera un pas en arrière avant de se déplacer vers la zone plus lointaine où elle reprendra l'impression.

Distance & vitesse de rétraction : 2 mm en distance et 25 mm/s en vitesse, sont les valeurs courantes. Si des cheveux d'ange se forment trop, on peut augmenter ces valeurs vers 3 mm.

Note : ne pas trop augmenter la vitesse pour certains PLA sinon le filament casse dans le tube et l'impression est ratée.  $\begin{array}{c} \mathbf{0} \end{array}$ 

Déplacement minimal de rétraction : La rétraction est activée elle s'effectue lorsque les parties d'une pièce ne se touchent pas et que la buse doit se déplacer sans poser du PLA. Évite les

### <span id="page-0-2"></span>LES RÉGLAGES EXPLIQUÉS

### <span id="page-0-3"></span>– QUALITE

Vitesse d'impression normale : C'est une valeur moyenne. Principalement pour les zones intérieures d'impression car les parois seront imprimées moins rapides pour les solidifier. 60 mm/s est une valeur adéquate.

Par exemple : (buse = 0,4 mm)  $\times$  3 / 4 = hauteur de couche **maximum** à 0,3 mm // souvent on règle à 0,2 mm

Vitesse de déplacement : Pour une valeur à 120 mm/s, c'est le déplacement de la tête d'un bout à l'autre du plateau quand elle n'imprime pas.

Vitesse de couche initiale : Pour une valeur à 30 mm/s

### <span id="page-0-4"></span>– COQUE

Épaisseur de la paroi : La paroi est le pourtour extérieur de la pièce, dans Cura on l'observe ainsi (la couche externe est rouge ; les couches internes sont vertes) :

Note : les vitesses de la paroi et de la couche initiale sont de<br>moitié (50%) de la vitesse normale. Lorsque l'on change cette moitié (50%) de la vitesse normale. Lorsque l'on change cette dernière, les valeurs changent automatiquement. On peut les changer manuellement malgré tout.

#### [photo]

Le passage de la buse étant de 0.4 mm, nous devons mettre un multiple de cette valeur.

Activer le refroidissement : On le coche pour le PLA afin de refroidir (et donc de figer) rapidement le plastique pour une impression propre. Ce paramètre est à désactiver pour de l'ABS.

#### Par exemple :

Générer les supports : On coche la case. Ils sont visibles dans CURA en couleur bleu ciel.

Pour une paroi réalisée par 3 passages de buse => 3 x 0.4 mm = 1,2 mm

Épaisseur dessus / dessous : Il s'agit du dessus (= les plafonds) de la pièce et du dessous (= le pied) de la pièce. Toutes les deux correspondent aux couches pleines pour "boucher la pièce".

Positionnement : Je ne maîtrise pas tout à fait cette notion, on la règle généralement sur « partout ». Ces supports, représentent de la matière pour supporter/soutenir les formes qui se trouvent dans le vide sans toucher le plateau. Imaginez les bras ouverts d'un personnage ; les bras touchent le corps mais pas le plateau, ce sont des porte-à-faux. Il faut donc les soutenir pour les concevoir.

Angle de porte-à-faux de support : (Voir le paragraphe précédent)

#### Par exemple :

Pour une hauteur de couche à 0,2 => 3 x 0,2 mm = 1,2 mm de couche pleine

Note : pour une pièce avec des porte-à-faux nombreux ou complexes, il existe des réglages de distance plus pointus comme les distances Z (à 0,1mm) et XY (à 0,7mm) des supports. Ce sont des écarts entre la pièce et le support afin de pouvoir casser (enlever) le support et désolidariser les deux éléments. Utile aussi pour mettre une pince entre pièce/support et casser ce support sans difficulté.  $\bigoplus$ 

### <span id="page-0-5"></span>– REMPLISSAGE

SKIRT (une jupe), c'est juste un fil qui ne touchera pas la pièce. La buse défile un fil en pourtour pour nettoyer l'éventuelle goutte de PLA.

Mon entreprise fait confiance à Loic depuis 1999, le suivi du parc informatique de l'entreprise nous a permis de rester à la page. Ce n'est pas toujours simple quand windows plante sans cesse avec ses si nombreuses mise à jour. A très bientôt Tom

### <span id="page-0-6"></span>– MATERIAU

Trop froid : le matériau va claquer dans l'extrudeur car il est mal fondu.

Trop chaud : défaut d'impression et surfaces peu propres à cause du filament trop liquide. Il ne refroidit pas assez rapidement avant le passage de la seconde couche.

cheveux d'ange. Pour autant, si les pièces sont fort rapprochées mais ne se touchent pas, cela évite qu'un grand nombre de rétractions ne se produisent inutilement sur une zone courte. Avec un réglage à 0,8 mm vous serez bien.

### <span id="page-0-7"></span>– VITESSE D'IMPRESSION

Vitesse d'impression de remplissage : Pour une valeur à 60 mm/s

Vitesse d'impression de la paroi : Pour une valeur à 30 mm/s

- de la paroi externe : Pour une valeur à 30 mm/s

– de la paroi interne : Pour une valeur à 60 mm/s

Vitesse d'impression dessus / dessous : Pour une valeur à 30 mm/s

## <span id="page-0-8"></span>– REFROIDISSEMENT

## <span id="page-0-9"></span>– LES SUPPORTS

Ce paramètre est intimement lié à « angle de porte-à-faux de support » en degré.

Si l'angle de notre élément en « porte-à-faux » (de 50° par exemple) est supérieur à notre réglage (40° par exemple), la machine créera un support pour que ce porte-à-faux ne faiblisse pas et ne se déforme pas. Le support (sorte de pilier) sera à enlever une fois la pièce terminée.

Dans CURA la couleur du support est bleu ciel.

Motif et densité du support : Comme pour l'impression d'un intérieur de pièce, le motif correspond ici au support des porteà-faux avec une densité (épaisseur d'impression) de 15 %. En augmentant la valeur, le support sera d'autant plus fort et plus difficile à retirer de la pièce originale.

### <span id="page-0-10"></span>– ADHERENCE DU PLATEAU

### Type adhérence

BRIM (la Bordure), c'est une surface complète et pleine qui permet que le modèle colle bien au plateau notamment pour les petites pièces.

Fiche [Mémo](http://bit.ly/2CHenTT) en PDF

**Windows 7 va expirer en janvier 2020, [catastrophe…](http://www.avistanet.fr/windows-7-va-expirer-en-janvier-2020-catastrophe/) novembre 12, 2019**

**Paramètres [imprimante](http://www.avistanet.fr/parametres-temperature-et-vitesse-imprimante-3d-et-cura/) 3D et CURA octobre 28, 2019**

**Octobre 2019 sans [imprimante…](http://www.avistanet.fr/octobre-2019-sans-imprimante-kb4524147/) KB4524147 octobre 9, 2019**

**Fusionner des photos en [panoramique](http://www.avistanet.fr/fusionner-des-photos-en-panoramique/) octobre 4, 2019**

**Remember – D-Day – 75ème [anniversaire](http://www.avistanet.fr/remember-d-day-75eme-anniversaire/) juin 6, 2019**

# **Blog Actu'**

### **Témoignages**

### **Je découvre**

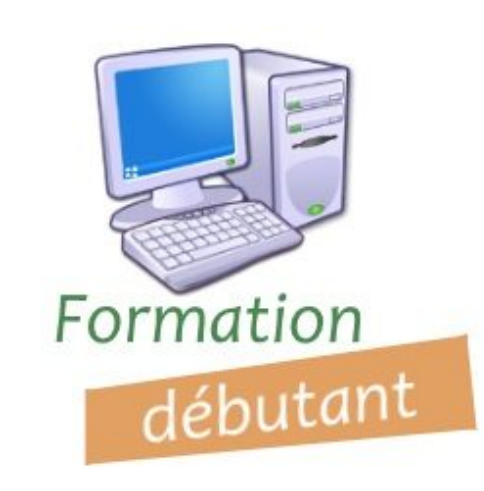

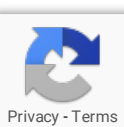

**FR**

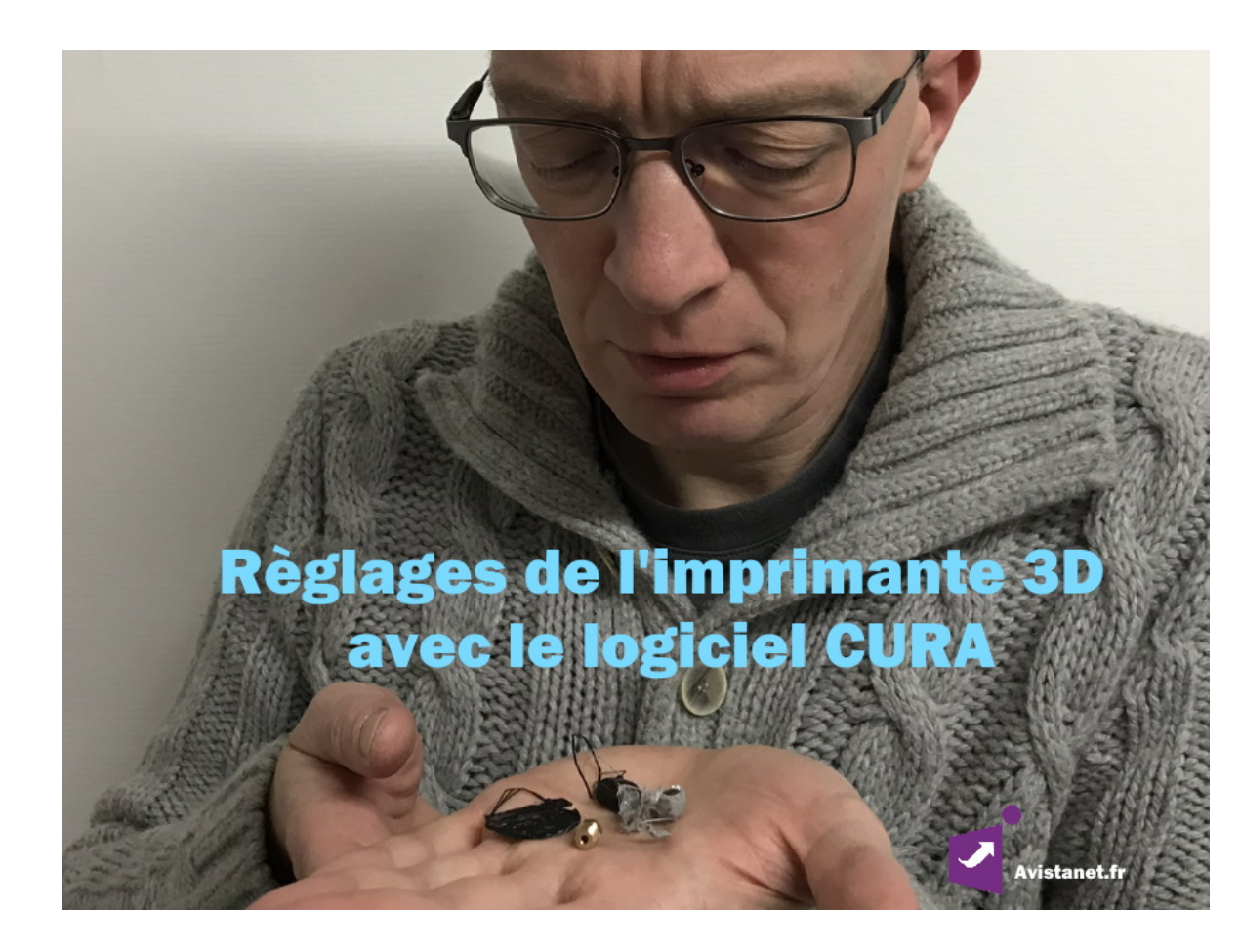